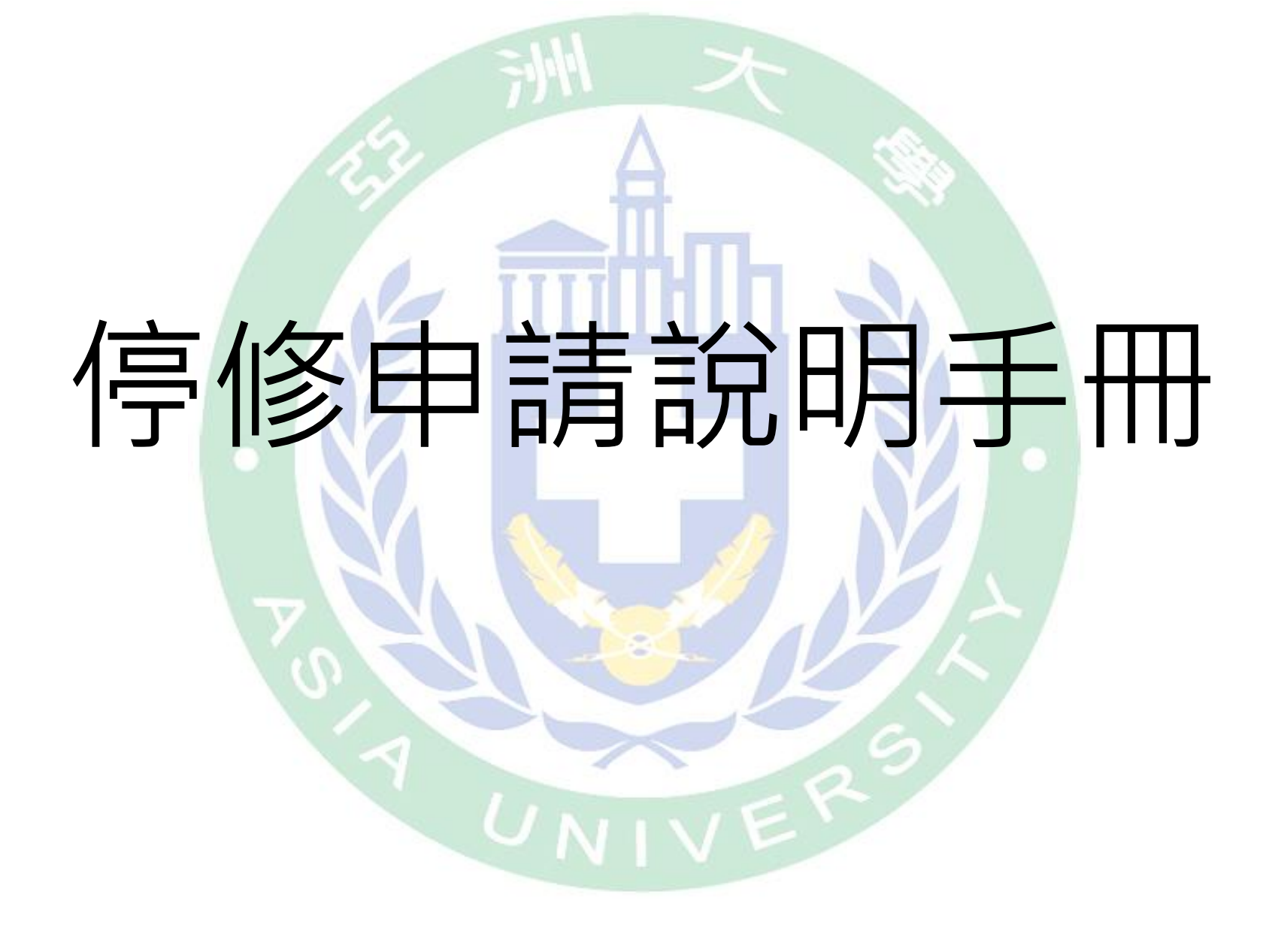

# 步驟1. 登入學生資訊系統,點選停修申請。

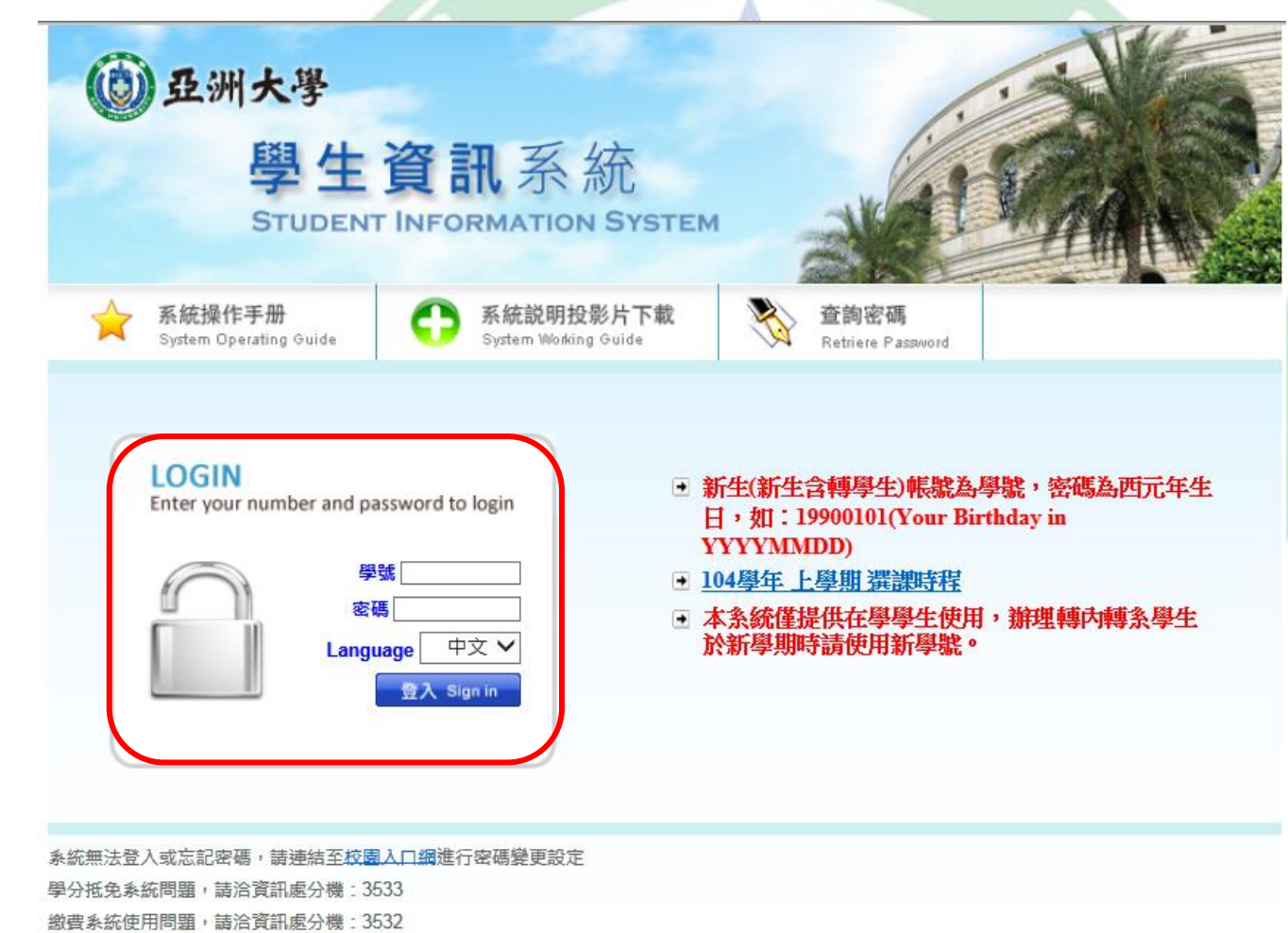

## 步驟2. 各項申請→停修申請。

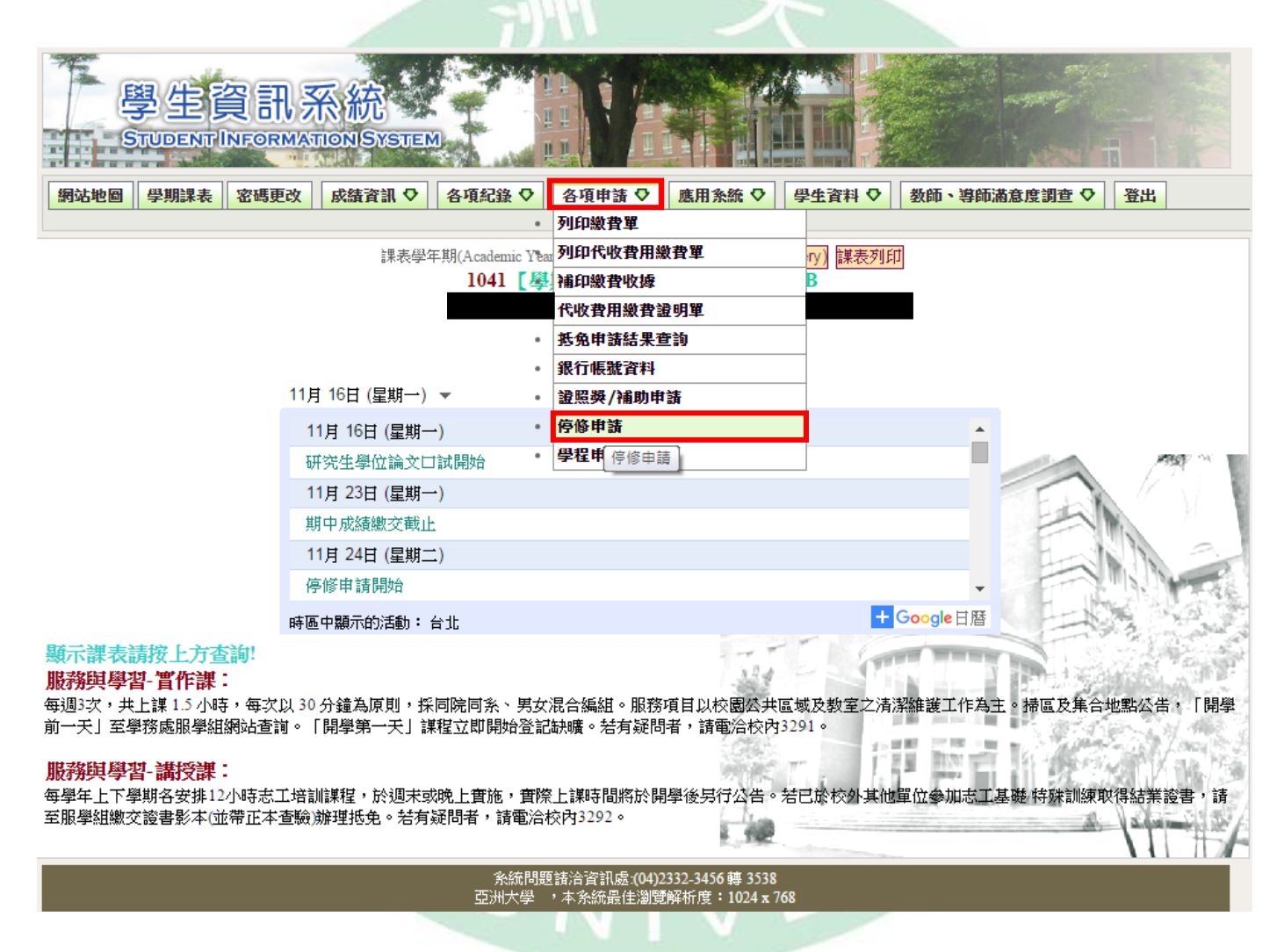

## 步驟3. 詳閱停修申請注意事項及基本資料(確認後打勾),開始申請。

停修申請

注意事項

請詳閱以下說明後方可進行停修申請

1. 停修後修習學分數仍應符合學則第15條規定其所屬年級應修習之最低學分數,未符合前述規定者,系統將不受理停 修申請。

各學制、年級最低學分數如下:

| 學制          | 最低學分數 | 學制          | 最低學分數 |
|-------------|-------|-------------|-------|
| 大學部1-3年級    | 16學分  | 大學部4年級      | 1科    |
| 進修學士班1-3年級  | 6學分   | 進修學士班4年級    | 1科    |
| 碩士班(含碩專)1年級 | 6學分   | 碩士班(含碩專)2年級 | 2學分   |
| 博士班1-2年級    | 3學分   | 博士班3-7年級    | 1科    |

2. 停修作業截止後, 經獲准停修之科目, 非經簽奉核准者, 不得要求撤回停修申請。

3. 各學制延修生在校期間提出申請,該學期仍應至少修習1科目。

4. 科目停修後,其學分費(學分學雜費)已繳交者不予退費,未繳交者仍應補繳。

5. 經核准停修之科目仍須登記於該學期成績單及歷年成績表,並於成績欄註明「停修」,其學分數不計列於該學期及 歷年修習學分總數。 **ASKOT** 

基本資料  $-10$ 申請學年期 1041  $2015 - 05 - 04$  10:00:00 - 2016-05-29 18:00:00 申請時間 學號 姓名 學制 系所 年級 班級 口上述注意事項規定我已詳加閱讀並瞭解 or MT ■本人基本資料已確認無誤 28 開始申請 **系統問題請洽資訊處: (04)2332-3456 轉 3538** 亞洲大學 ,本系統最佳瀏覽解析度:1024 x 768

# 步驟4. 勾選停修科目及選擇停修原因,送出申請;資料有誤時,可選資料重填。

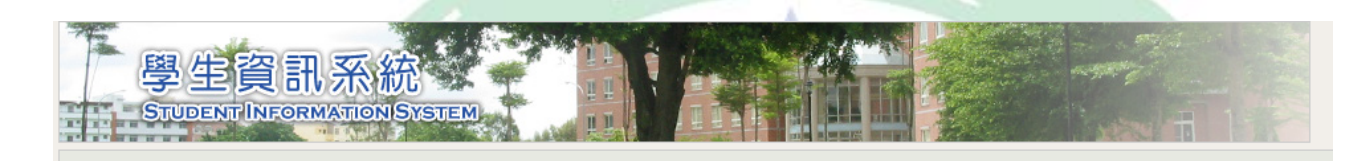

#### 課程清單與明細

#### 1041學期學分數、修習科目數及課程清單

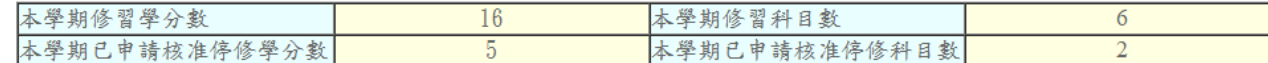

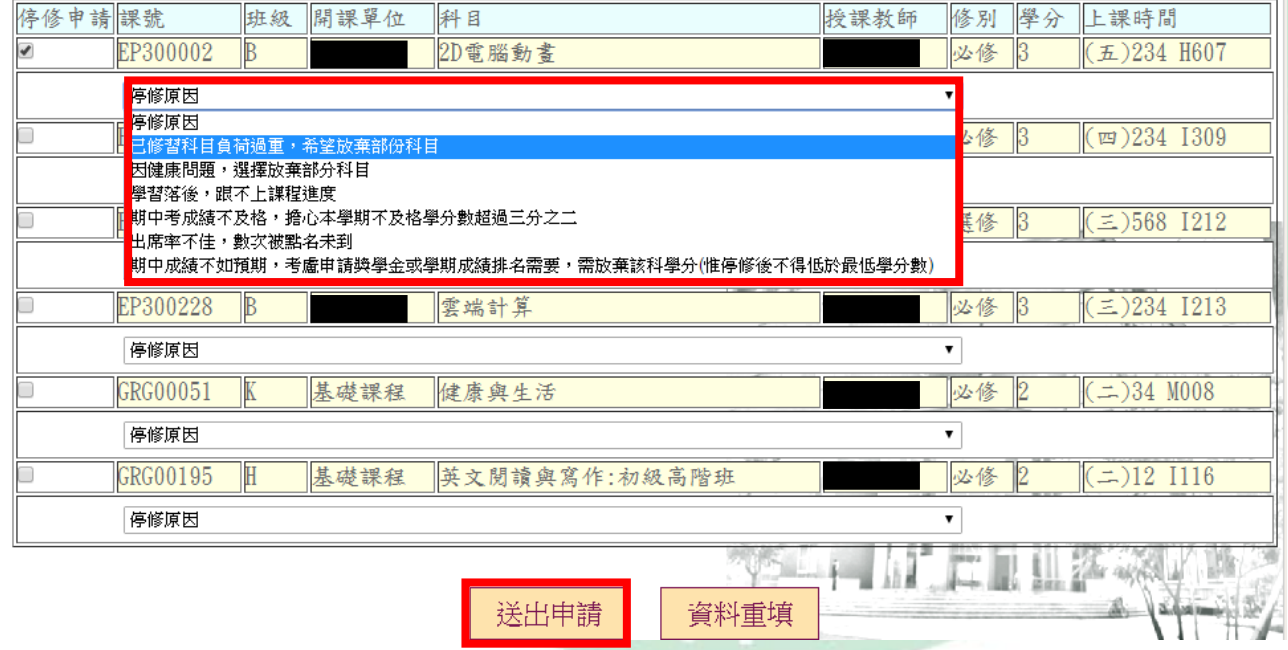

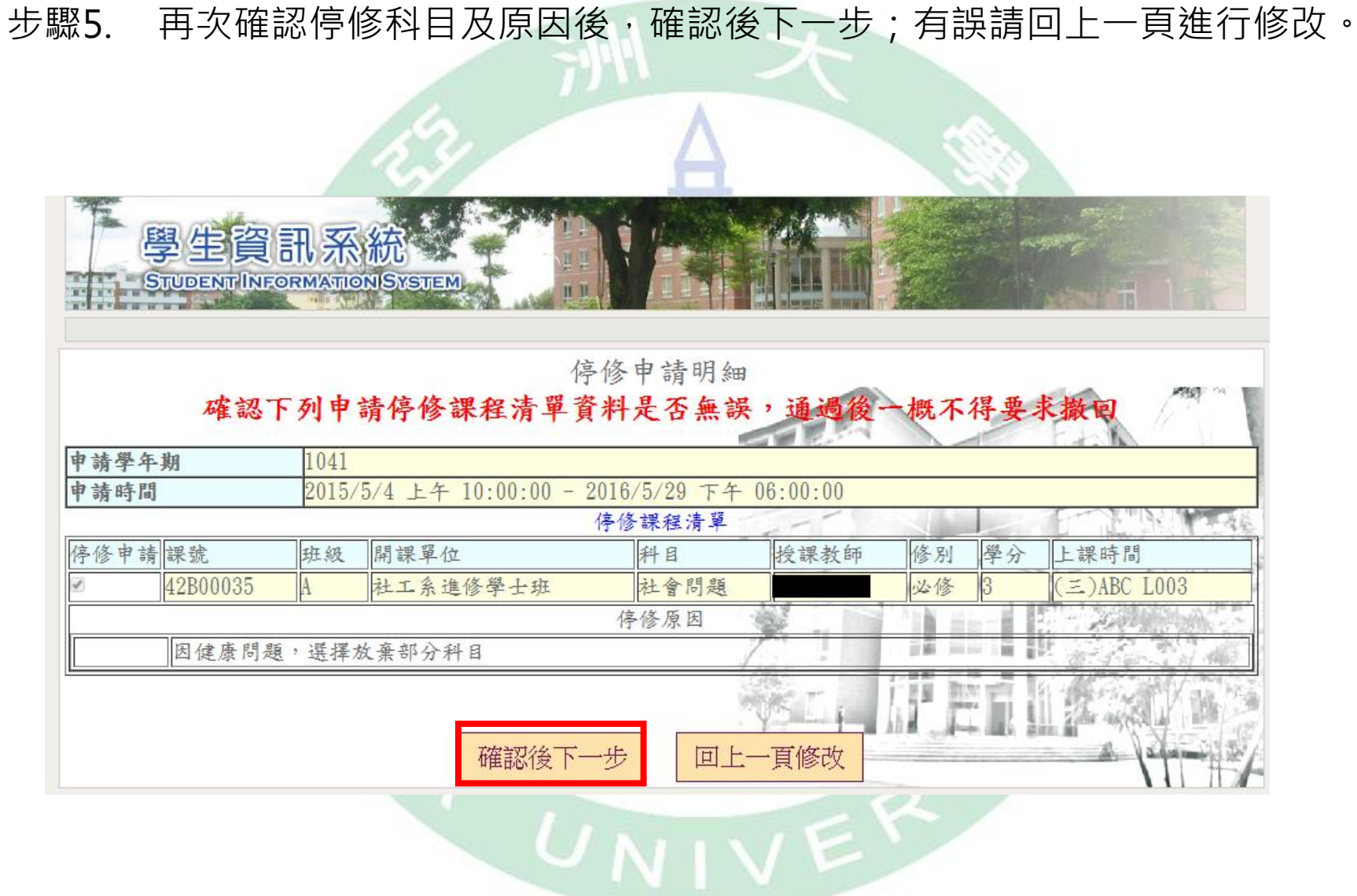

### 步驟6. 申請結果有兩種:通過與不通過。

通過—請確認停修後之課表是否正確,有誤請洽註冊與課務組。

不通過—請重新檢視停修學分數(低於最低學分數之規定)。

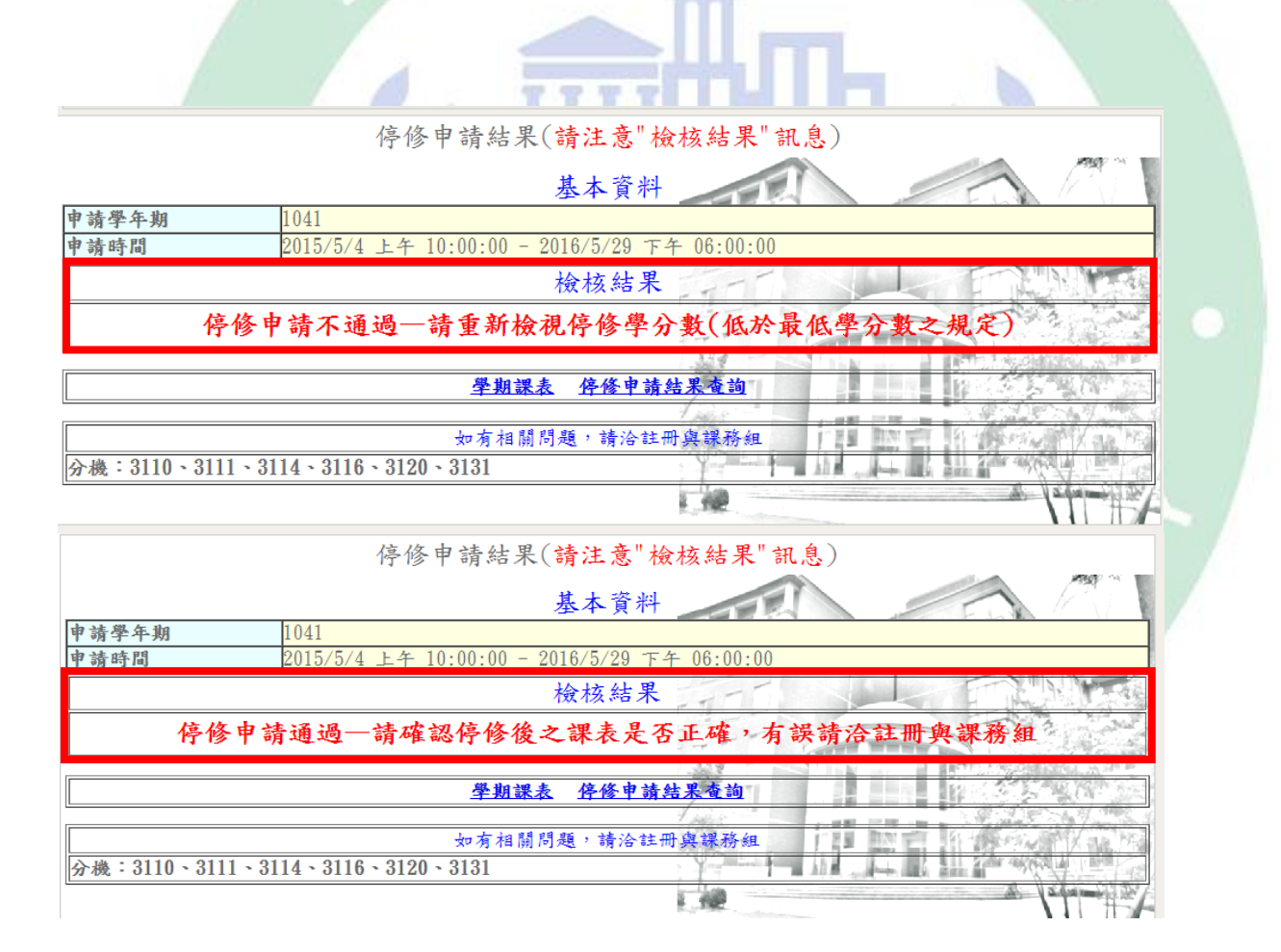

## 步驟7. 停修通過完成後,請至各項紀錄→停修申請查詢結果**是否無誤**。

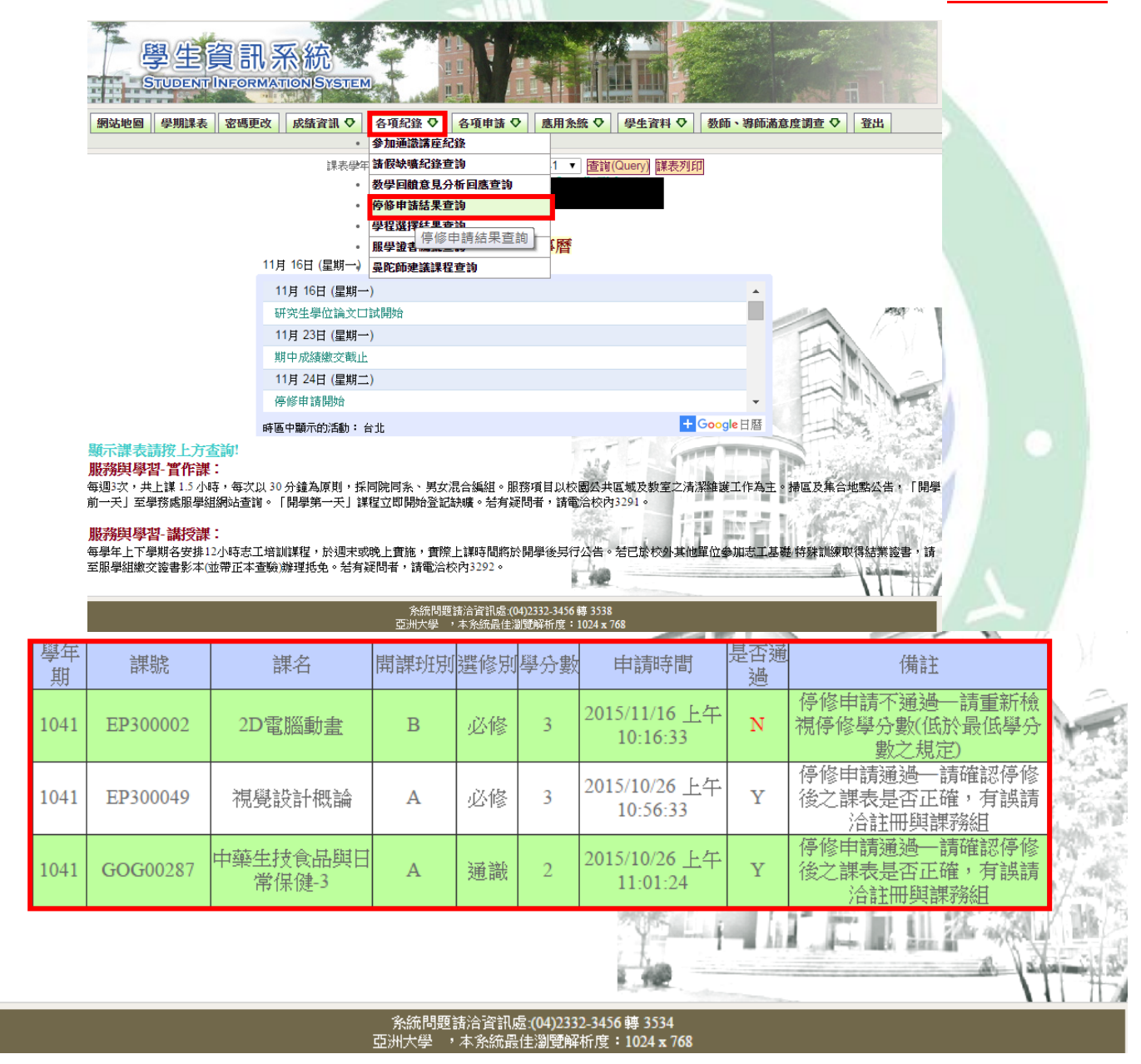